### રાજ્ય પરીક્ષા બોર્ડ, ગુજરાત રાજ્ય, ગાંધીનગર

ક્રમાં કરાપબો/D.El.Ed./૨૦૨૪/3-૧૦૩ તારીખ:૦૫/૦૧/૨૦૨૪ તારીખ:૦૫/૦૧/૨૦૨૪

"D.El.Ed. - પ્રથમ અનેદ્વિતીય પરીક્ષા – ૨૦૨૪"

### જાહેરનામં:

ચાલુ શૈક્ષણિક વર્ષ ૨૦૨૩-૨૪ માં ડી.એલ.એડ. અભ્યાસક્રમનાં પ્રથમ અને દ્વિતીય વર્ષમાં નિયમિત અભ્યાસ કરતાં તથા પુનરાવર્તિત તાલીમાર્થીઓની વાર્ષિક લેખિત પરીક્ષા યોજવાની થાય છે. આ તાલીમાર્થીઓની પ્રાયોગિક પરીક્ષા કેબ્રઆરી - ૨૦૨૪ માં અને લેખિત પરીક્ષા એપ્રિલ – ૨૦૨૪ માં રાજ્ય પરીક્ષા બોર્ડ, ગાંધીનગર દ્વારા યોજવામાં આવશે.

ડી.એલ.એડ.નો નવો અભ્યાસક્રમ જન-૨૦૧૫ થી અમલમાં આવેલ છે. NCTE નોર્મ્સ મુજબ આ અભ્યાસક્રમમાં પ્રવેશ મેળવનાર ઉમેદવારે પ્રવેશ મેળવ્યા તારીખથી ત્રણ વર્ષમાં આ અભ્યાસક્રમ પૂર્ણ કરવાનો રહે છે. જે અનુસાર જુન - ૨૦૧૫ થી અનેત્યાર પછીના દર વર્ેર્ી.એલ.એર્ પ્રથમ વર્ડમાાં પ્રવેશ મેળવલે તમામ નવદ્યાથીઓએ પ્રવેશ લીધા તારીખથી ત્રણ વર્ષ સુધીમાં ડી.એલ.એડ. પ્રથમ અને દ્વિતીય વર્ષની પરીક્ષા પાસ કરી અભ્યાસક્રમ પૂર્ણ કરવાનો હોય છે. આ અંગેની તાલીમાર્થીઓને જાણ કરવાની જવાબદારી સંબધિત સંસ્થાઓનાં આચાર્યશ્રીની રહે છે.

સમગ્ર પરીક્ષાનો વિગતવાર કાર્યક્રમ તથા જરૂરી સચના નીચે મજબ છે.

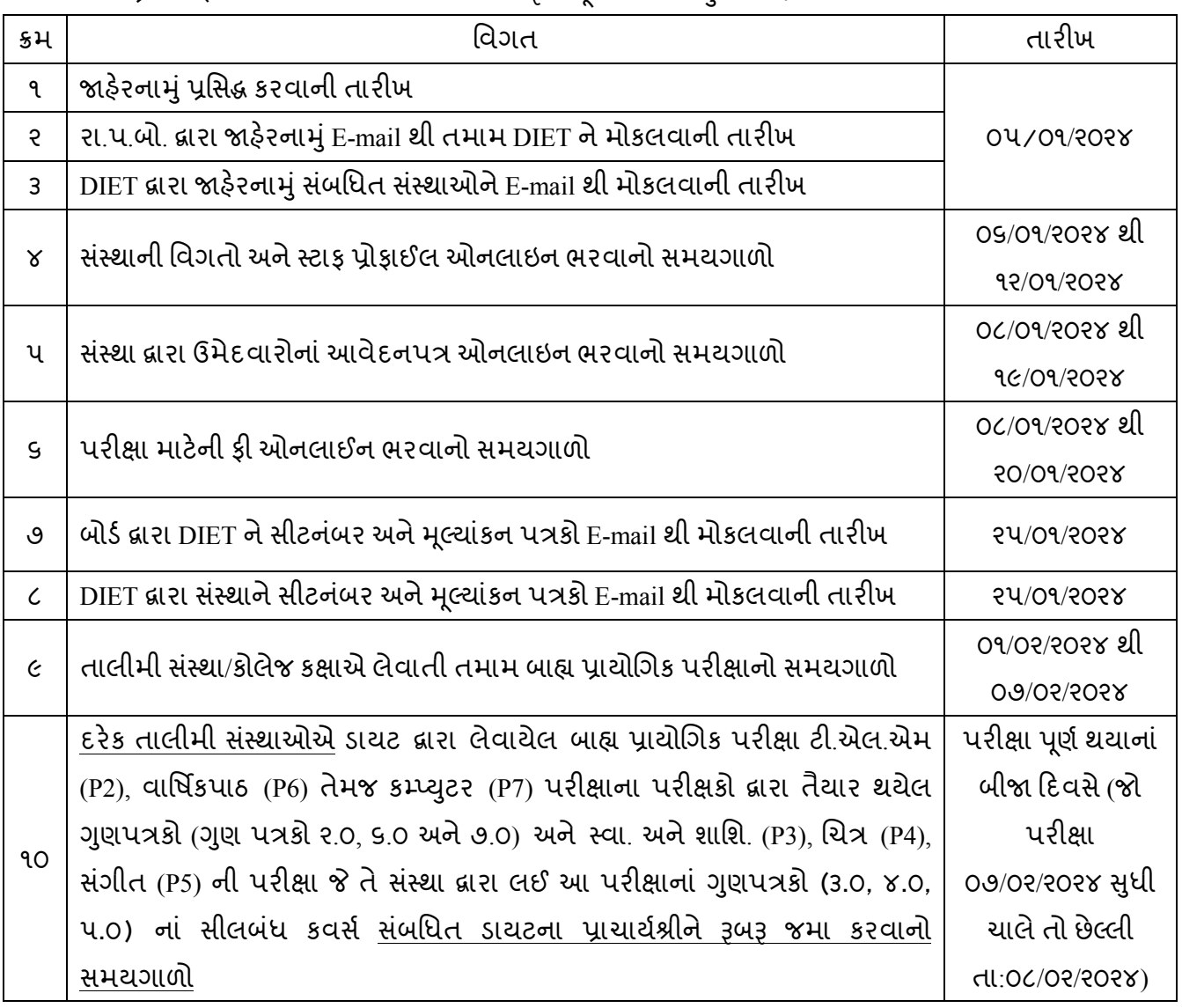

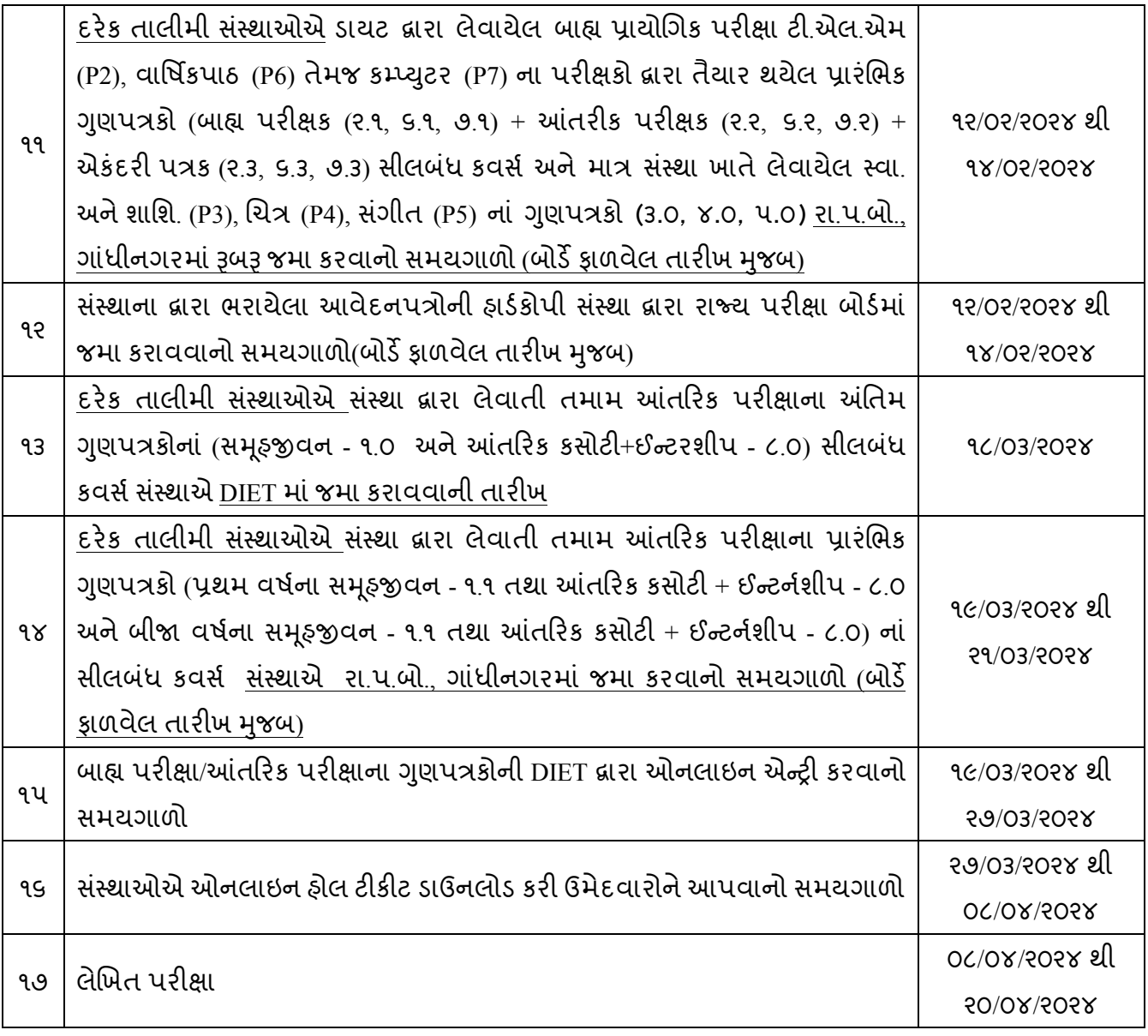

### ઉમેદવારની લાયકાત:

- 1. પ્રાથમિક શિક્ષણ નિયામકની કચેરી દ્વારા કેન્દ્રિયકૃત પ્રવેશ પ્રકિયાથી NCTE માન્યતા પ્રાપ્ત ડી.એલ.એડ સંસ્થામાં પ્રવેશ મેળવેલો હોય અને અભ્યાસ ચાલુ હોય તેવા ઉમેદવારો.
- 2. જે સંસ્થામાં અભ્યાસ કરતા હોય તે સંબધિત સંસ્થા દ્વારા ઉમેદવારોની રજીસ્ટ્રેશન ફી અને સંસ્થાની રીન્યુઅલ સંલગ્નતા કી રાજય પરીક્ષા બોર્ડમાં જમા કરાવેલ હોય.
- 3. NCTEનાં નોર્મ્સ અને GCERT દ્વારા નિયત થયેલ વર્ષ દરમિયાન નિયત શૈક્ષણિક કાર્ય દિવસ હાજર રહી અભ્યાસક્રમ પૂર્ણ કરેલો હોય તેવા જ ઉમેદવારો.

### • લેખિત પરીક્ષાનાં પ્રશ્નપત્રો:

- તમામ પ્રશ્નપત્રો વર્ણાનાત્મક સ્વરૂપના રહેશે.
- તમામ પ્રશ્નપત્રોના ઉત્તરો બોર્ડિારા આપવામાાંઆવતી ઉત્તરવહીમાાંજ આપવાના રહશે ે.
- જે પ્રશ્ન પેપર / કોર્ષમાં વિભાગ A અને B છે તે પ્રશ્ન પેપર ૭૦ ગુણનું સળંગ રહેશે.
- ઓનલાઇન અરજી કરવાની રીત:-
	- <u>ઓનલાઈન અરજી કરવાની વિ</u>ગતો આ સાથે અલગ પરિશિષ્ટથી સામેલ રાખેલ છે.
- ફી ભરવાની રીત:
	- 1. ઉમેદવાર/સંસ્થાએ ઓનલાઈન પેમેન્ટ ગેટવે દ્વારા ATM CARD(Debit/Credit card)/NET BANKING, UPI/WALLET થી પરીક્ષા કી ભરવાની રહેશે.
	- 2. એક વિધાર્થીની ઓનલાઈન ફી જમા કરાવવા માટે "Print Application/Challan" વિકલ્પ પસંદ કર્યા બાદ કન્કર્મેશન નંબર અને જન્મ તારીખની વિગતો ભરવી. ત્યાર બાદ "Online Payment" વિકલ્પ પસંદ કરવો.
	- 3. એક કરતા વધુ વિદ્યાર્થિની ફી જમા કરાવવા માટે <u>"Print Application/Challan"</u> વિકલ્પ પસંદ કર્યા બાદ <u>"Multiple</u> Pavment" વિકલ્પ પસંદ કરવો. ત્યાર બાદ એક પછી એક વિદ્યાર્થીના કન્ફર્મેશન નંબર એડ કરવા સાથે સાથે વિદ્યાર્થીનું નામ પણ ચેક કરવું. ત્યાર બાદ "Submit" વિકલ્પ પસંદ કરવો.
	- 4. ત્યાર બાદ આપેલ વિકલ્પોમાંથી Debit Card, Credit Card, Net Banking,UPI OR WALLET યોગ્ય વિકલ્પ પસંદ કરવો અનેઆગળની નવગતો ભરવી.
	- 5. ફી જમા થયા બાદ આપની ફી જમા થઈ ગઈ હશેતો "Successful" રાન્ઝેકશન દશાડવેલ e-receipt મળશેજેની નપ્રન્ટ કાઢી લેવી.
	- 6. જો ફી જમા થયા બાદ <u>"Successful"</u> ટ્રાન્ઝેકશન દર્શાવેલ <u>e-receipt ન નીકળે તો ઉમે</u>દવારે ૨૪ થી ૩૬ કલાક બાદ પુન: પ્રયત્ન કરી e-receipt ની પ્રિન્ટ કાઢવાની રહેશે.
	- 7. બેંક ખાતામાંથી ફીની રકમ કપાયાના ૨૪ કલાક બાદ પણ <u>"Successful"</u> ટ્રાન્ઝેકશન દર્શાવેલ <u>e-receipt જ</u>નરેટ ન થઈ હોય તો તેવા ઉમેદવારોએ તાત્કાલિક જરૂરી વિગતો સાથે રાજ્ય પરીક્ષા બોર્ડને ઈ-મેઈલથી જાણ કરવાની રહેશે. (gseb21@gmail.com)
- પરીક્ષા ફી:
	- રાજય પરીક્ષા બોર્ડ દ્વારા નકકી થયેલ પરીક્ષાર્થી દીઠ પરીક્ષા ફી ની વિગતો નીચે મુજબ રહેશે.

ર્વા એલ.એર. મુશ્મમ અને દિત્તીય વર્ષનાં નિયમિત્ત હેમદવારની મરીશા ફીની વિગત

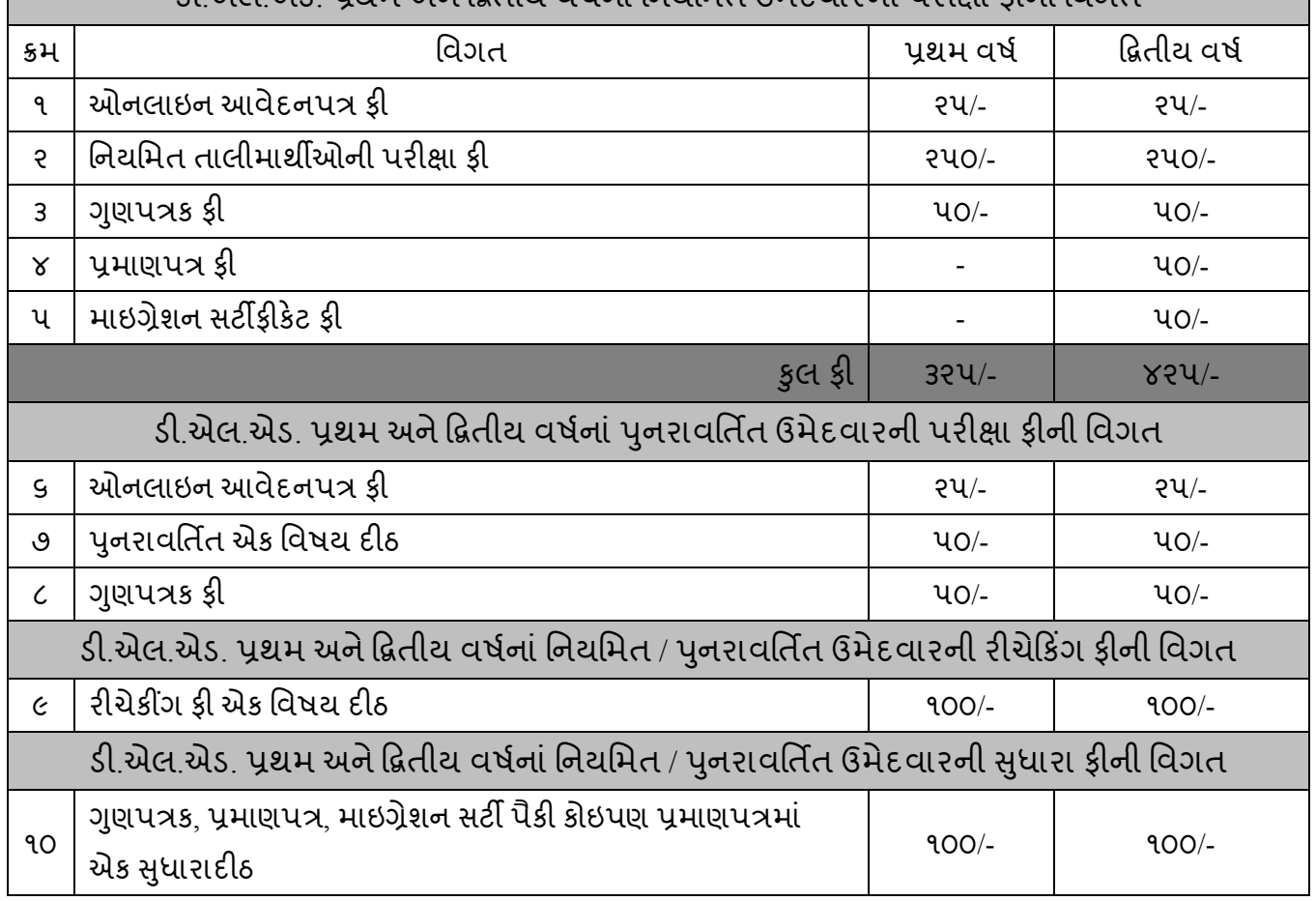

નોંધ:- ઉપરોક્ત વિગતે દર્શાવેલ ફીના ધોરણો કરતા પરીક્ષા ફીના સંદર્ભમાં કોઈપણ પ્રકારની વધુ ફીની રકમ કોઈ તાલીમી સંસ્થા લઈ શકશે નહીં.

- $\cdot$  સંસ્થાએ રજૂ કરવાના જરૂરી આધારો / પ્રમાણપત્રો વિગતો :- $(A)$  ફાઈલ નંબર: ૧ માં સામેલ રાખવાના આધારો:
	- 1. નીચેના કોર્મેટમાં સંસ્થાનો કોર્વડીંગ લેટર.

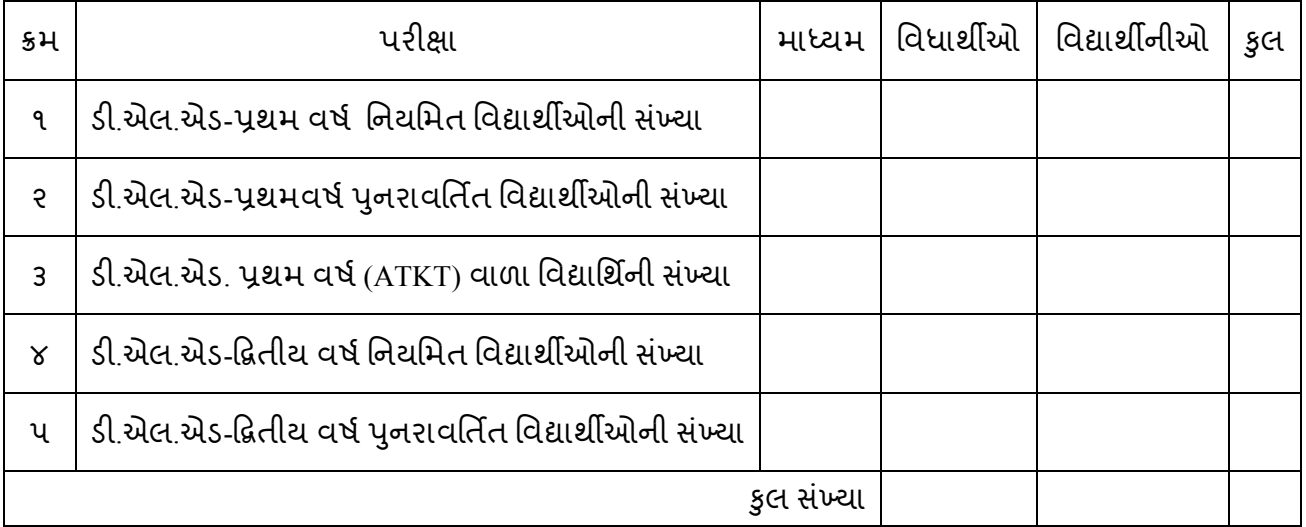

2. સંસ્થાએ બોર્ડમાં ડી.ડી. મારફત જમા કરાવેલ રજીસ્ટ્રેશન ફી વિગતો નીચેના ફોર્મેટમાં દર્શાવવી.

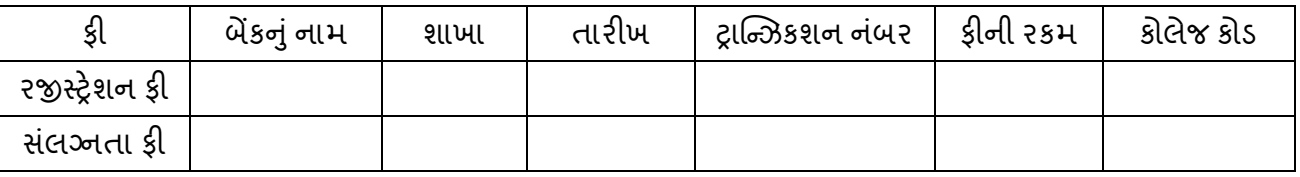

3. નીચે દર્શાવેલ વિગત અનુસાર વિદ્યાર્થીઓની અલગ-અલગ યાદી (હાર્ડકોપી)

(આ યાદી: આલ્ફાબેટીકલ ઓર્ડર મજબ અટક + વિદ્યાર્થીનું નામ + વિદ્યાર્થીના પિતાનું નામ મજબ તૈયાર કરવી )

- D.EL.ED -1 નિયમિત વિદ્યાર્થીઓની યાદી
- D.EL.ED.-1 પનરાવર્તિત (રીપીટર) વિદ્યાર્થીઓની યાદી
- D.EL.ED.-1 ATKT વાળા નવદ્યાથીઓની યાદી
- D.EL.ED.-2 નિયમિત વિદ્યાર્થીઓની યાદી
- D.EL.ED.-2 પુનરાવર્તીત (રીપીટર) વિદ્યાર્થીઓની યાદી
- ❖ નોંધ: વિદ્યાર્થીઓના નામના સ્પેલીંગ ધો ૧૨ નાં ગુણપત્રક/પ્રમાણપત્ર અનુસાર લખવા.
- (B) ફાઈલ નંબર: ૨ માં સામેલ રાખવાનાં આધારો:
	- 1) સસ્થાના ાં આચાયડશ્રીના સહી-નસક્કા કરેલ ઓનલાઇન ભરેલા અસલ આવેદનપત્ર.
	- 2) આચાર્યશ્રી દ્વારા પ્રમાણિત કરેલી ધોરણ -૧૨ ની માર્કશીટની નકલ.
	- 3) ર્ી.એલ.એર્. પ્રથમ વર્ડના (તમામ પ્રયત્નોની) માકડશીટની નકલ. (દ્વિતીય વર્ના ડ તમામ ઉમેદવારો માટે)
	- 4) ફી ભર્યાની "Successful" ટ્રાન્ઝેકશન દર્શાવેલ e-receipt ની આચાર્યશ્રી દ્વારા પ્રમાણિત કરેલી નકલ.
	- 5) પ્રા.શિ..નિ.ની કચેરી દ્વારા ડી.એલ.એડ. પ્રથમ વર્ષમાં આપવામાં આવેલ પ્રવેશ યાદી/પત્રની નકલ.
	- 6) સ્વનિર્ભર ડી.એલ.એડ. સંસ્થામાં મેનેજમેન્ટ ક્વોટાના પ્રવેશ મેળવેલ તાલીમાર્થીઓની નિયામકશ્રી, પ્રાથમિક શિક્ષણ નિયામકશ્રીની કચેરી દ્વારા મંજૂર થયેલ યાદી.

(વિદ્યાર્થીઓની A – 3 મુજબની ચાદી અનુસાર ઉપરોક્ત ૧ થી ૬ ક્ર્મમાં આધારો ગોઠવી વિદ્યાર્થી દીઠ સ્ટેપલર પીનથી સ્ટીચ કરી ફાઈલ કરવા.)

ફાઈલની ઉપર નીચે દર્શાવેલ ફોર્મેટ વાળા પત્રકની વિગતો ભરીને લગાડવું (પેસ્ટ કરવું).

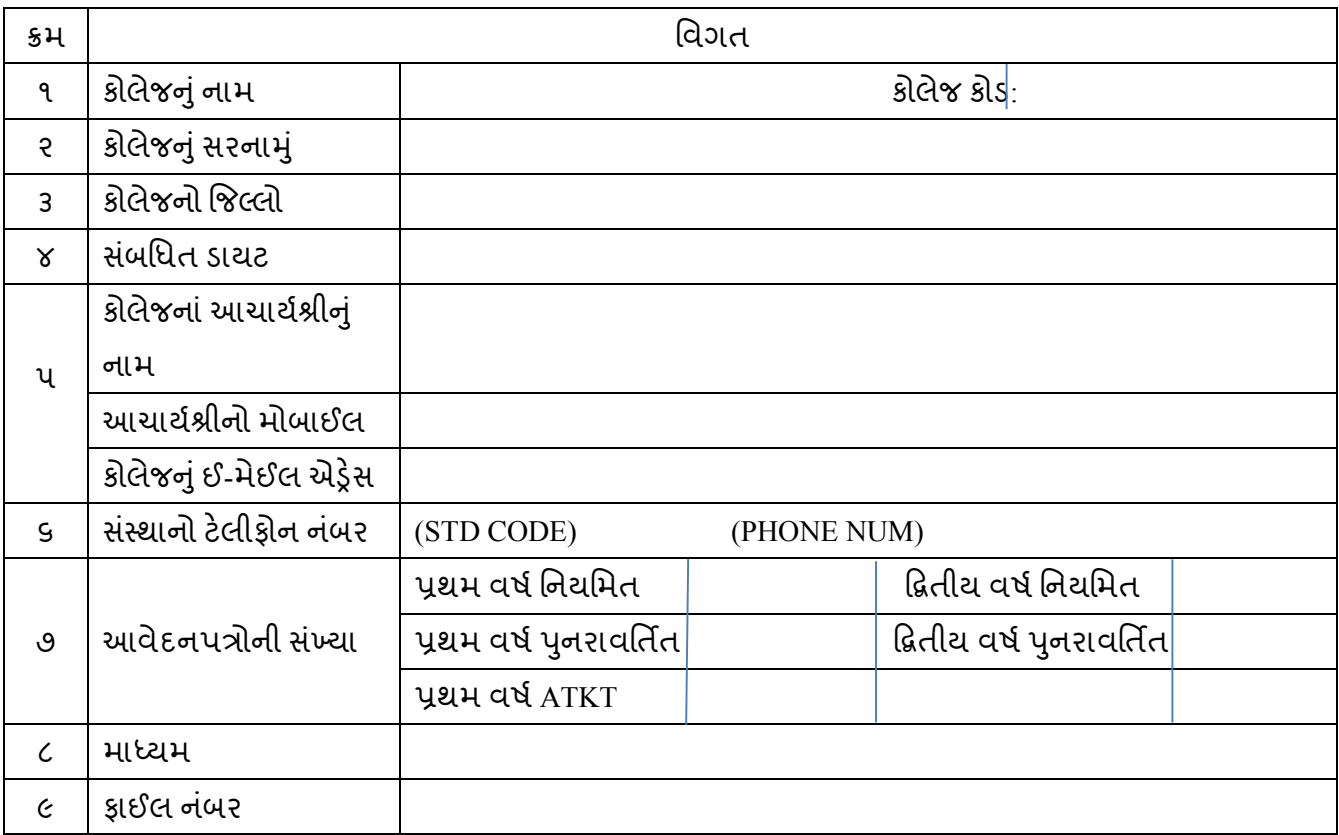

- ❖ સંસ્થાના આચાર્યશ્રીએ કાળજી પૂર્વક અને સમયમર્યાદામાં કરવાની થતી કાર્યવાફી:
	- 1. આ જાહેરનામાની જાણ સંસ્થાના નિયમિત તથા રીપીટર વિદ્યાર્થીઓને કરવી.
	- 2. ડી.એલ.એડ પ્રથમ/દ્વિતીય વર્ષની સ્વાસ્થ્ય અને શારીરિક શિક્ષણ (P3), ચિત્રકામ (P4), સંગીત(P5) ની પ્રાયોગિક **પરીક્ષાન આયોજન સંસ્થાએ પોતાની કક્ષાએ કરવાન ુ ં રહ ુ શે ે અને તેના ગણાંકન પત્રકો જીલ્લા શશક્ષણ અન ુ ે તાલીમ ભવન તથા રાજ્ય પરીક્ષા બોડષ ખાતે મોકલી આપવાના રહશે ે.**
	- 3. ડી.એલ.એડ પ્રથમ/દ્વિતીય વર્ષની ટી.એલ.એમ (P2), વાર્ષિકપાઠ (P6) તથા કમ્પ્યુટર (P7) ની બાહ્ય પ્રાયોગિક **પરીક્ષાન આયોજન સંબંશિત જીલ્લા શશક્ષણ અન ુ ે તાલીમ ભવન િારા કરવામાં આવશે.**
	- 4. ચાલુ વર્ષની ફેબ્રુઆરીમાં લેવાનાર પ્રાયોગિક પરીક્ષા તેમજ કોલેજ કક્ષાએ લેવાતી આંતરિક પરીક્ષાના મુલ્યાંકન કરેલ દરેક સાહિત્ય કોલેજે પરીક્ષા પૂર્ણ થયાના બે વર્ષ સુધી સાચવવાનું રહેશે. રાજ્ય પરીક્ષા બોર્ડ દ્રારા માંગવામાં આવે ત્યારે રજ કરવાની જવાબદારી આચાર્યશ્રીની રઠેશે
	- 5. સંસ્થાના નિયમિત/પુનરાવર્તિત વિદ્યાર્થીઓને પરીક્ષાના આવેદનપત્રો ઓનલાઇન ભરાવીને જરૂરી ચકાસણી કરી સહી-સિક્કા સાથે પ્રમાણિત કરવાની સંપૂર્ણ જવાબદારી જે તે સંસ્થાના આચાર્યશ્રીની રહેશે.
	- 6. નવદ્યાથીઓએ ઓનલાઇન ભરેલા આવેદનપત્રની સાથેચલિની નપ્રન્ટ કાઢી તેમાાંદશાડવેલ ફીની રકમ ઓનલાઈન તારીખ:૦૮/૦૧/૨૦૨૪ થી ૨૦/૦૧/૨૦૨૪ સુધીના સમયગળા દરમિયાન ભરવાની રહેશે. તેની "Successful" ટ્રાન્ઝેકશન દર્શાવેલ e-receipt આવેદનપત્ર સાથે બીડવાની રહેશે.
	- 7. આચાર્યશ્રીએ જ પોતાના પુનરાવર્તિત વિદ્યાર્થીના મુક્તિના વિષયોની પૂરેપૂરી ચકાસણી કરી આવેદનપત્ર ભરાવવા તથા આવા ઉમેદવારોના તમામ પ્રયત્નોની માર્કશીટની નકલો મોકલવાની રહેશે.
	- 8. જો કોઇ ઉમેદવારોની હાજરી નિયત કાર્ય દિવસ કરતા ઓછી હોવા છતાં સંસ્થા કોર્મ ભરાવશે તો તેવા કિસ્સામાં આ અંગેની સઘળી જવાબદારી સંબધિત આચાર્યશ્રીની રહેશે અને તેની સામે કાયદેસરની કાર્યવાહી કરવામાં આવશે.
- 9. સ્વનિર્ભર ડી.એલ.એડ સંસ્થામાં મેનેજમેન્ટ ક્વોટાના પ્રવેશ મેળવેલ તાલીમાર્થીઓની પાથમિક શિક્ષણ નિયામકની કચેરી મંજૂર કરેલ યાદી સાથે મોકલવાની રહેશે.
- 10. સંસ્થાએ સંસ્થા અને વિદ્યાર્થીના રજૂ કરવાના જરૂરી આધારો/પ્રમાણપત્રોની તમામ વિગતોની ચકાસણી કરીને યોગ્ય રીતે ફાઇલીંગ કરી તથા સંસ્થાઓએ તમામ આવેદનપત્રોની ફાર્ડકોપી તા:૧૨/૦૨/૨૦૨૪ થી ૧૪/૦૨/૨૦૨૪ સધીમાં રાજ્ય પરીક્ષા બોર્ડ, સેકટર -૨૧ ગાંધીનગર ખાતે જમા કરાવવાના રહેશે. (દરેક જિલ્લાએ જે તે ફાળવેલ તારીખે જ આવવાનું રહેશે.)
- 11. ડી.એલ.એડ. પ્રથમ/દ્વિતીય વર્ષની ટી.એલ.એમ, સ્વાસ્થ્ય અને શારીરિક શિક્ષણ, ચિત્રકામ, સંગીત, વાર્ષિકપાઠ, કમ્પ્યુટર વિષયની પરીક્ષા માટે પરીક્ષાર્થીઓને સમયસર હાજર રાખવા તેમજ તે અંગેનું હાજરી પત્રક નિભાવવું.
- 12. બોર્ડ દ્વારા ફાળવવામાં આવેલ સીટનંબર ડાયેટ પાસેથી મેળવી લેવા તથા સંસ્થાના આચાર્યશ્રી દ્વારા મૂલ્યાં કનપત્રકો પર સીટનંબર સાથે જરૂરી વિગતો ભરીને સંસ્થાના પરીક્ષાર્થીઓના મૂલ્યાંકન પત્રકો પર આચાર્યશ્રી દ્વારા ગુણાંકન પહેલા સંસ્થાનો સિક્કો લગાવીને સહી કરી મોબાઈલ નંબર લખવાનો રહેશે.
- 13. ડી.એલ.એડ પ્રથમ/દ્વિતીય વર્ષની સ્વાસ્થ્ય અને શારીરિક શિક્ષણ (P3), ચિત્રકામ (P4), સંગીત(P5) ની પ્રાયોગિક **પરીક્ષાન આયોજન સંસ્થાએ પોતાની કક્ષાએ કરવાન ુ ં રહ ુ શે ે અને તેના ગણાંકન પત્રકો જીલ્લા શશક્ષણ અન ુ ે તાલીમ ભવન તથા રાજ્ય પરીક્ષા બોડષ ખાતે મોકલી આપવાના રહશે ે.**
- 14. ડી.એલ.એડ પ્રથમ/દ્વિતીય વર્ષની ટી.એલ.એમ (P2), વાર્ષિકપાઠ (P6) તથા કમ્પ્યુટર (P7) ની બાહ્ય પ્રાયોગિક **પરીક્ષાન આયોજન સંબંશિત જીલ્લા શશક્ષણ અન ુ ે તાલીમ ભવન િારા કરવામાં આવશે.**
- 15. ર્ી.એલ.એર્ પ્રથમ/દ્વિતીય વર્ડની ટી.એલ.એમ, વાનર્િક પાઠ તથા કર્મ્યટરુ પરીક્ષા પૈકી જે તેપરીક્ષાના આંતદરક પરીક્ષકશ્રી અનેબાહ્ય પરીક્ષકશ્રીના પત્રક તેમજ એકન્દરી પત્રક (૨.૧, ૨.૨, ૨.૩, ૬.૧, ૬.૨, ૬.૩, ૭.૧, ૭.૨, ૭.૩) અને મુખ્ય મૂલ્યાંકન પત્રક (૨.૦, ૬.૦, ૭.૦) પર ગેરહાજર રહેલ પરીક્ષાર્થીનાં સીટ નંબર સામે લાલ શાહીથી ગુણાકન પહેલાં "ABSENT" લખવું અને પત્રકમાં નીચે દર્શાવેલા ખાનામાં ગેરહાજર પરીક્ષાર્થીઓના સીટ નંબરની નોંધ લાલ શાહીથી સંસ્થાના આચાર્યશ્રીએ પોતે જ પરીક્ષા શરૂ થયા પહેલા કરીને પરીક્ષકોને ગુણાંકન માટે આપવા, પરીક્ષા પૂરી થયા બાદ તરત જ જે તે પરીક્ષક દ્વારા જ બોર્ડની સુચના મુજબના કવરમાં સીલ બંધ કરાવીને કવર પર પરીક્ષકની સહી અચકુ કરાવવી.
- 16. ડી.એલ.એડ પ્રથમ/દ્વિતીય વર્ષની સ્વાસ્થ્ય અને શારીરિક શિક્ષણ, ચિત્રકામ, સંગીત પરીક્ષાન આયોજન સંસ્થા ખાતે કરવાનું છે. આ પરીક્ષાઓના ગુણાંકન પત્રકો (૩.૦, ૪.૦, ૫.૦) પર ગેરહાજર રહેલ પરીક્ષાર્થીનાં સીટ નંબર સામે લાલ શાફીથી ગુણાકન પહેલાં "ABSENT" લખવું અને પત્રકમાં નીચે દર્શાવેલા ખાનામાં ગેરહાજર પરીક્ષાર્થીઓના સીટ નંબરની નોંધ લાલ શાઠીથી સંસ્થાના આચાર્યશ્રીએ પોતે જ પરીક્ષા શરૂ થયા પઠેલા કરીને પરીક્ષકોને ગુણાંકન માટે આપવા, પરીક્ષા પૂરી થયા બાદ તરત જ જે તે પરીક્ષક દ્રારા જ બોર્ડની સુચના મુજબના કવરમાાંસીલ બધાં કરાવીનેકવર પર પરીક્ષકની સહી અચકુ કરાવવી.
- 17. ડી.એલ.એડ. પ્રથમ / દ્વિતીય વર્ષની સમૂફ જીવન પરીક્ષા પૈકી જે તે પરીક્ષાના સંસ્થાના સંબધિત અધ્યાપકો દ્વારા પ્રારંભિક ગુણાંકન પત્રક (૧.૧) અને અંતિમ મૂલ્યાંકન પત્રક (૧.૦) અને ડી.એલ.એડ. પ્રથમ / દ્વિતીય વર્ષની આંતરિક કસોટીની પરીક્ષા તથા ઈન્ટર્નશીપમાં મૂલ્યાંકન પત્રક (૮.૦) પર ગેરહાજર રહેલા પરીક્ષાર્થીઓના સીટ નંબર સામે લાલ શાહીથી ગુણાકન પહેલાં "ABSENT" લખવું અને નીચે દર્શાવેલા ખાનામાં ગેરહાજર પરીક્ષાર્થીઓના સીટ નંબરની નોંધ લાલ શાફીથી સંસ્થાના આચાર્યશ્રીએ પોતે જ કરીને પરીક્ષકોને ગૃણાંકન માટે

આપવા, પરીક્ષા પૂરી થયા બાદ તરત જ જે તે પરીક્ષક દ્રારા જ બોર્ડની સુચના મુજબના કવરમાં સીલ બંધ કરાવીને કવર પર પરીક્ષકની સહી અચકુ કરાવવી.

- 18. પ્રથમ વર્ષ પુનરાવર્તિત (રીપીટર) તેમજ પ્રથમ વર્ષના ATKT ના વિદ્યાર્થીઓએ ભરેલા આવેદનપત્રોમાં જે વિષયોમાં અગાઉના રીઝલ્ટમાં નાપાસ થયેલા વિષયોની જ પરીક્ષા આપવા માટે પસંદ કરાયા છે કે નહિં તેની ખાસ ખાતરી કરવી. જો વિદ્યાર્થી પાસ કરેલા વિષયની પસંદગી કરશે અને નાપાસ થયેલા વિષયની પસંદગી નહિ કરે તો તેનુ પરીક્ષા ફોર્મ રદ્દ કરવામાં આવશે. આ બાબતની કોઈપણ રજુઆત બોર્ડમાં આવશે તો સંબધિત આચાર્ય સામે કાર્યવાઠી કરવામાં આવશે
- $\cdot$  પ્રાચાર્યશ્રી, જિલ્લા શિક્ષણ અને તાલીમ ભવન દ્રારા કરવાની થતી કાર્યવાફી:
	- 1. જિલ્લા શિક્ષણ તાલીમ ભવને પોતાના તાબામાં આવતી તમામ તાલીમી સંસ્થાઓને જાહેરનામું E-mail દ્વારા મોકલવં.
	- 2. જે કોલેજો બંધ થઈ ગયેલ હોય તે કોલેજના નાપાસ તાલીમાર્થીઓના આવેદનપત્રો સંબધિત ડાયટ (જીલ્લા શિક્ષણ અને તાલીમ ભવન) દ્વારા ભરવાના રહેશે તથા તે ઉમેદવારો પાસેથી કોલેજ બંધ થઈ ગયેલ છે તેવું એફિડેવિટ લેવું જેની અસલ કોપી ર્ાયટ પાસેરાખવી અનેનકલ આવેદનપત્ર સાથેબીર્વી.
	- **3.** રાજય પરીક્ષા બોર્ડ પાસેથી ર્ી.એલ.એર્.ના પરીક્ષાથીઓનેફાળવવામાાં આવેલ સીટનબર ાં અનેઆંતદરક તથા પ્રાયોગિક મૂલ્યાંકન પત્રકો મેળવીને સંસ્થાઓને મોકલાવવા તેમજ પોતાના તાબામાં આવતી તમામ સંસ્થાઓની (ડી.એલ.એડ પ્રથમ/દ્વિતીય વર્ષની ટી.એલ.એમ (P2), વાર્ષિકપાઠ (P6) તથા કમ્પ્યુટર (P7)) બાહ્ય પ્રાયોગિક પરીક્ષાનું આયોજન, પરીક્ષા કાર્યક્રમ, પરીક્ષકોની નિમણૂક વગેરનું સંચાલન કરવું.
	- 4. ડી.એલ.એડ પ્રથમ/દ્વિતીય વર્ષની ટી.એ<u>લ.એમ (P2), વાર્ષિકપાઠ (P6) તથા કમ્પ્યુટર (P7) પરીક્ષામાં</u> બાહ્ય પરીક્ષક તરીકે ડાયટના સંબધિત અધ્યાપકની નિમણૂંક કરવી. જ્યારે આંતરિક પરીક્ષક તરીકે જે તે કોલેજના જ સિનિયર તેમજ સંબધિત વિષયના અધ્યાપકની નિમણૂંક સંસ્થાના આચાર્યશ્રી દ્વારા કરાવવી.
	- 5. ડાયટનાં પ્રાચાર્યશ્રીએ પરીક્ષકની નિમણુંક કરતી વખતે સરકારી નાણાનો દુરપયોગ ના થાય તેમજ નાણાકીય ઔચિત્યનાં નિયમો ધ્યાને રાખી પરીક્ષકનાં ભાડા-ભથ્થાનું ચુકવણું ઓછામાં ઓછું રહે તેની કાળજી રાખવી.
	- <mark>6.</mark> પરીક્ષકોના મહેનતાણાની નિયમો અનુસાર યુકવણી કરીને હિસાબની ફાઈલ રાજ્ય પરીક્ષા બોર્ડ ખાતે પરીક્ષા પૂર્ણ થયાના ૧૦ દદવસમાાંઅચકુ મોકલી આપવી. જેથી આપલે એર્વાન્સની ફાઈલ સમય મયાડદામાાંસરભર કરી શકાય.
	- 7. બાહ્ય પરીક્ષાના ગુણની ઓનલાઇન એન્ટ્રી કરવા રા.પ.બો. **દ્વારા આપવામાં આવેલ લોગઇન યુઝર નેમ** અને પાસવર્ડિારા એન્રી કરવાની થશે.
	- 8. સંસ્થાનાં આચાર્યશ્રી દ્વારા જમા કરાયેલા પરીક્ષકોની સહી સાથેના સીલબંધ નિયત મલ્યાકન પત્રકોને એકત્રિત કરીને જરૂરી ખરાઈ કરીને બોર્ડની સૂચના મુજબ ગુણની ઓનલાઇન એન્ટ્રી કરવાની થશે.
- ❖ અગત્યની સચનાઓ:-
	- 1) પ્રથમ અને દ્વિતીય વર્ષના નિયમિત ઉમેદવાર કે સંસ્થા દ્વારા ઓનલાઈન અરજી કર્યા વગર આવેદનપત્રો રાજ્ય પરીક્ષા બોર્ડમાં સીધા મોકલવામાં આવશે તો તે રદ્દ ગણવામાં આવશે.
	- 2) આવેદનપત્રો ચોકસાઇ પૂર્વક ઓનલાઇન ભરવાનું રહેશે. ઉમેદવારે/સંસ્થાએ આવેદનપત્ર ભરતી વખતે નામ, અટક, જન્મ તારીખ, જાતિ કે અન્ય કોઇ બાબતે પૂરી ચોકસાઈ રાખવી. નામના સ્પેલીંગ ધો – ૧૨ ની માર્કશીટ અનુસાર ભરવા.
- 3) અરજી પત્રક ભરવામાં કોઇપણ પ્રકારની મુશ્કેલી જણાય તો વેબસાઇટ પર આપવામાં આવેલ ફોન નંબર પર સંપર્ક કરવો.
- **4)** પાસીંગ ગિુ :-
	- $+$  તમામ વિદ્યાર્થીઓ માટે આંતરીક, બાહ્ય પ્રાયોગિક તેમજ લેખીત વાર્ષિક પરીક્ષાના દરેક વિષયમાં ૫૦% કે તેથી વધુ ગુણ મેળવનાર વિદ્યાર્થી પાસ ગણાશે.
	- $+$  માત્ર લેખિત વાર્ષિક પરીક્ષામાં ૫૦% કરતાં વધારાના ટકા દીઠ એક ગણ પરંતુ વધુમાં વધુ ૧૫ કૃપા ગુણ તરીકે મળી શકશે અને આ કપા ગણનો લાભ વધમાં વધુ બે (૨) જ વિષયમાં મળી શકશે.
	- તમામ નવદ્યાથીઓ માટેઆંતરીક તેમજ બાહ્ય પરીક્ષા પૈકી લેખીત તેમજ પ્રાયોણગક પરીક્ષાના દરેક નવર્યમાાં ૫૦% થી ઓછા હશે તો તે વિદ્યાર્થી નાપાસ ગણાશે પછીના વર્ષે NCTE ની સમયમર્યાદાને ધ્યાને રાખી અભ્યાસક્રમ પૂર્ણ કરવાનો રહેશે.
- 5) ગેરરીતિ કેસ: ગેરરીતિ કેસ વાળા ઉમેદવારોએ તેમની સજા પૂર્ણ થયેલ હોય તો સજાના હ્કમની નકલ આવેદનપત્ર સાથે જોડવાની રહેશે.
- **6)** અંધ અપગાં પરીક્ષાથીઓ બાબત: અંધ અપગાં પરીક્ષાથીઓને૨૦ નમનનટ વધુસમય આપવાનો રહશે ે.
- **7)** લદહયા (Writer) :
	- 1. લફિયાની મંજુરી માટે ઉમેદવારે પરીક્ષા શરૂ થવાના ૨ દિવસ પફેલા સંબધિત જિલ્લા શિક્ષાણાધિકારીશ્રીની મંજૂરી મેળવી લેવાની રહેશે.
	- 2. લફિયાની મંજૂરી માટે ઉમેદવારે આચાર્યશ્રી મારફતે સિવીલ સર્જનના અપંગતાના પ્રમાણપત્ર સાથે સંબધિત જિલ્લા શિક્ષણાધિકારીશ્રીને દરખાસ્ત કરવાની રહેશે.
	- 3. ધો.૧૧ સધીના કોઈપણ ધોરણમાં અભ્યાસ કરતા વિદ્યાર્થીને લહિયા તરીકે રાખી શકાશે.
	- 4. અકસ્માતના સંજોગોમાં તાત્કાલિક લહીયાની આવશ્યકતા ઉભી થાય તો પણ સંબધિત જિલ્લા શિક્ષણાધિકારીશ્રીની મંજૂરી મેળવાની રહેશે.
	- 5. જિલ્લા શિક્ષણાધિકારીશ્રી દ્વારા જે લહિયાની મંજૂરી આપવામાં આવેલ હોય તેની નકલ રાજય પરીક્ષા બોર્ડને મોકલાવવાની રહેશે.
	- 6. લહિયા પરીક્ષાર્થીઓને ૨૦ મિનિટ વધુ સમય આપવાનો રહેશે.
	- 7. લદહયો ઉમેદવારે શોધવાનો રહશે ેઅનેલદહયાનેપરીક્ષા સ્થળેલાવવા લઈ જવાની વ્યવસ્થા ઉમેદવારે કરવાની રહેશે.

ર્ી.એલ.એર્. વાનર્િક પરીક્ષા એનપ્રલ – ૨૦૨૪ નો કાયડક્રમ

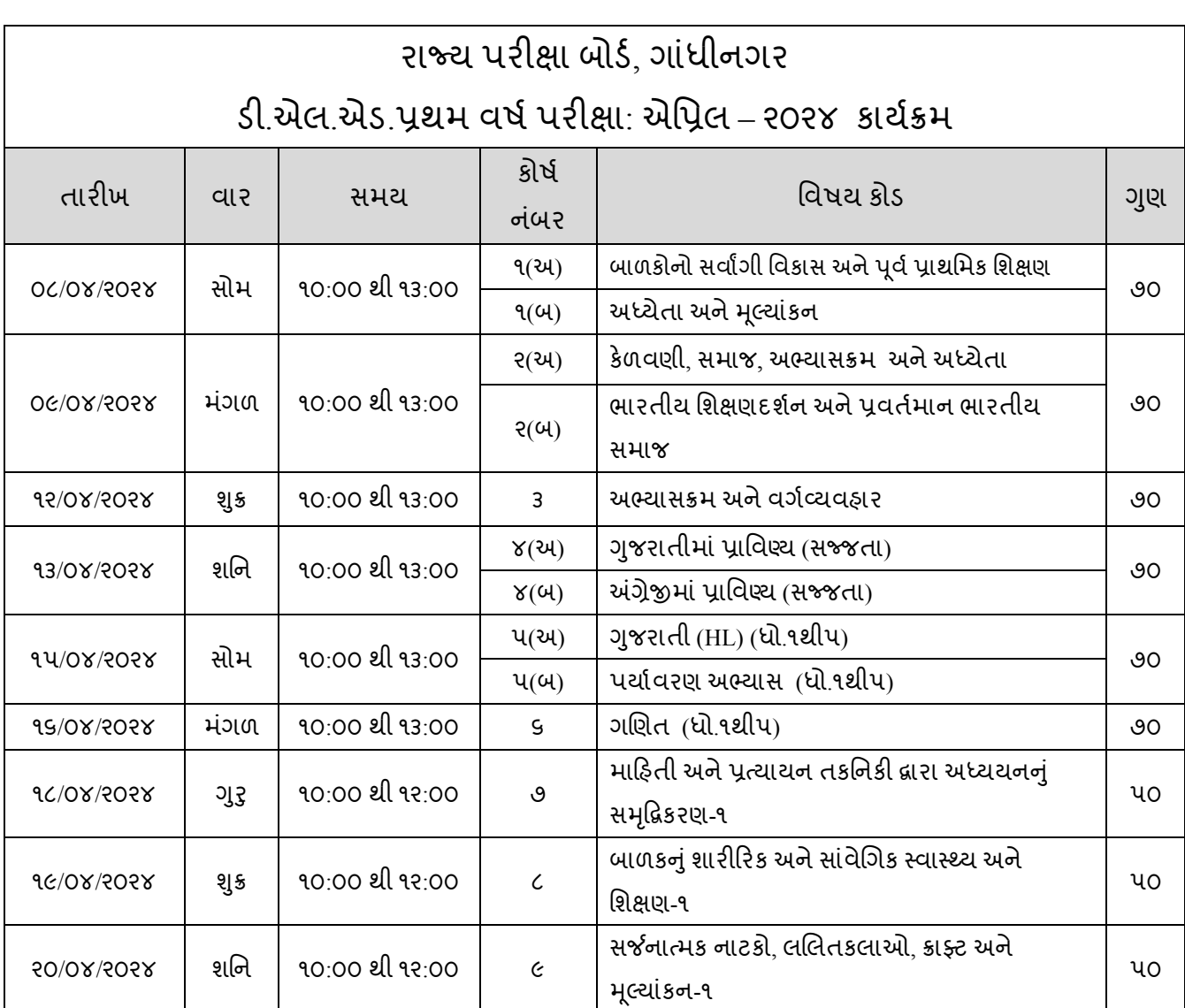

## પરીક્ષાના માધ્યમ મુજબ પેપર / કોર્ષનું નામ

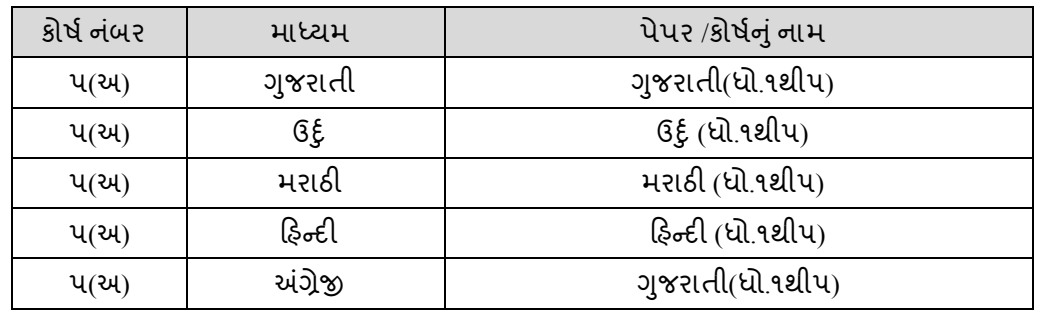

નોંધ: દર વર્ષે ડી.એલ.એડ. પ્રથમ અને દ્વિતીય વર્ષમાં જે પ્રમાણે માધ્યમનાં પ્રશ્નપત્રો અપાતા હોય છે તે જ પ્રમાિેપ્રશ્નપત્રો અપાશે.

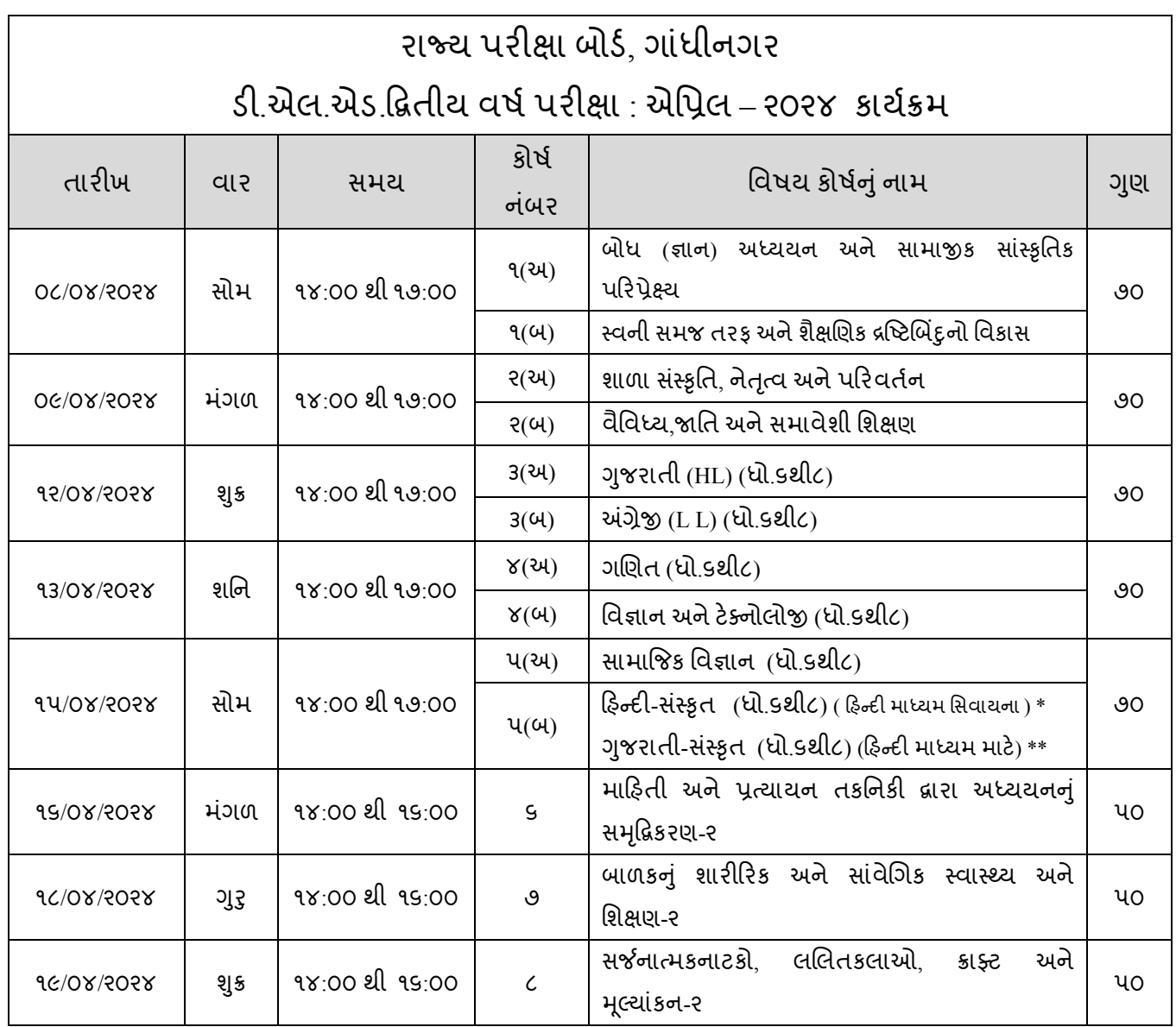

## પરીક્ષાના માધ્યમ મુજબ પેપર / કોર્ષનું નામ

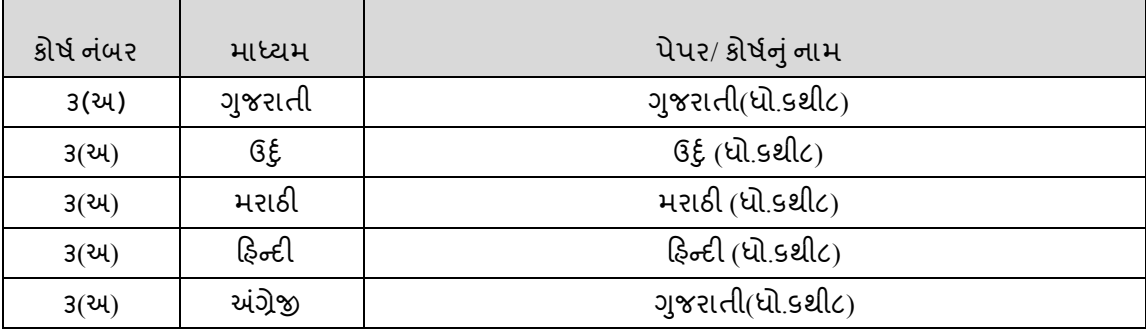

નોંધ: દર વર્ષે ડી.એલ.એડ. પ્રથમ અને દ્વિતીય વર્ષમાં જે પ્રમાણે માધ્યમનાં પ્રશ્નપત્રો અપાતા હોય છે તે જ પ્રમાિેપ્રશ્નપત્રો અપાશે.

≻ ડી.ઇએલ.એડ. પ્રથમ / દ્વિતીય વર્ષ ૨૦૨૩-૨૪ બાહ્ય પ્રાચોગિક / ઑતરિક પરીક્ષાના ગુણાંકન પત્રકો જમા કરાવવાની વિગત

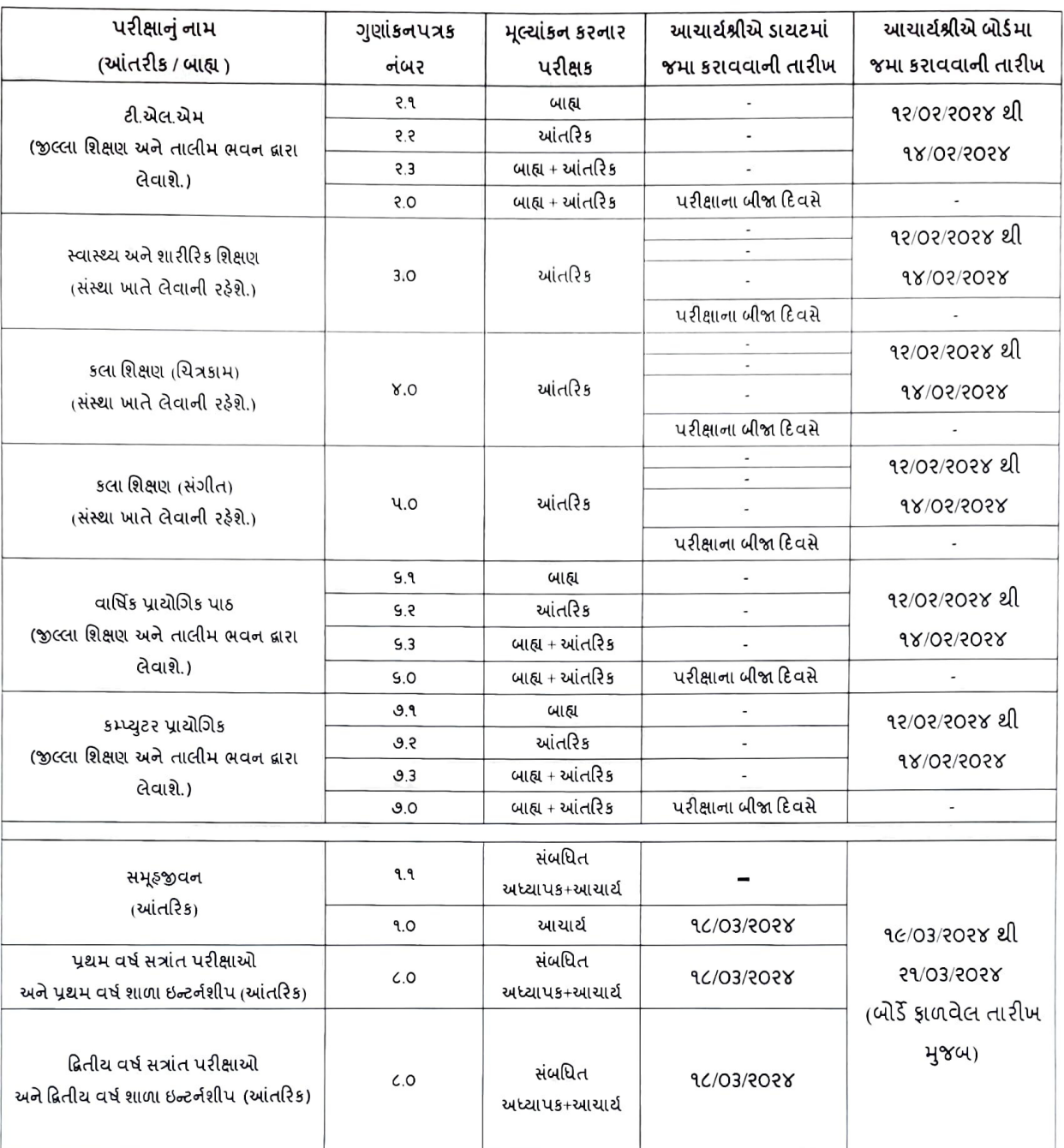

સ્થળ: ગાંધીનગર તારીખ:0૫/0૧/૨૦૨૪

Cutalel

રાજ્ય પરીક્ષા બોર્ડ ગાંધીનગર

❖ નકલ સવિનય રવાના જાણ સારૂ.

- ❖ માન. મંત્રીશ્રી(શિક્ષણ)ના અંગત સચિવશ્રી, સ્વર્ણીમ સંકુલ-૧, ગાંધીનગર.
- ❖ માન. રા. ક.મંત્રીશ્રી(શિક્ષણ)ના અંગત સચિવશ્રી, સ્વર્ણીમ સંકુલ-૧, ગાંધીનગર.
- ❖ અંગત સચિવશ્રી, માન. સચિવશ્રી, શિક્ષણ વિભાગ, સચિવાલય, ગાંધીનગર.
- ❖ માન. ઉચ્ચ શિક્ષણ કમિશ્નરશ્રી, બ્લોક ૧૨, ડૉ.જીવરાજ મહેતા ભવન, ગાંધીનગર.
- ❖ માન. નિયામકશ્રી, પ્રાથમિક શિક્ષણ, બ્લોક નં. ૧૨, ડૉ.જીવરાજ મફેતા ભવન, ગાંધીનગર.
- ❖ માન. નિયામકશ્રી, ગુજરાત શૈક્ષણિક સંશોધન અને તાલીમ પરિષદ, ગુજરાત રાજય, ગાંધીનગર.

### નકલ રવાના અમલાથે

(૧) પ્રાચાર્યશ્રી <u>જિલ્લા શિક્ષણ તાલીમ ભવન</u>, (તમામ) આપના તાબા ફેઠળની તમામ સરકારી/ગ્રાન્ટેડ/સ્વનિર્ભર અધ્યાપન મંદિરને જાણ કરવા સારૂ.

(૨) <u>જિલ્લા શિક્ષણાધિકારીશ્રી (</u>તમામ)

(૩) જનરલ મેનેજરશ્રી, ઇન્ર્ેક્ષ્ટ-બી, ગાાંધીનગર

# તાલીમી સંસ્થાઓએ સંસ્થાની પ્રોફાઈલ, સ્ટાફ પ્રોફાઈલ અને ડી.એલ.એડ. અભ્યાસક્રમના તાલીમાર્થીઓના આવેદનપત્રો ઓનલાઈન ભરવા માટેની પદ્ધતિ દર્શાવતું પરિશિષ્ટ

### ઓનલાઇન અરજી કરવાની રીત :-

સૌથી પેહલા સંસ્થાએ INSTITUTE PROFILE (A) અને STAFF PROFILE (B) તારીખ:09/0૧/૨૦૨૪ થી ૧૨/૦૧/૨૦૨૪ સુધી ભરવાની રહેશે. જે ભરવાથી જ આપને આપની સંસ્થાનો રજીસ્ટ્રેશન નંબર મળશે. જેની મદદથી જ આપની સંસ્થાના વિદ્યાર્થીઓના ઓનલાઈન આવેદન પત્રો ભરી શકાશે.

STEP 1:- [www.sebexam.org](http://www.sebexam.org/) સાઈટ પર જવં.

 $STFP 2 - D EI. ED EXAM 285.82$ 

STEP 3:- કોલેજ કોર્ સીલેક્ટ કરવો.

STEP 4:- કોલેજનો સંલગ્નતા નંબર ટાઈપ કરવો

STEP 5:- INSTITUTE PROFILE (A) ની તમામ નવગતો ફરજજયાત ભરવી.

 $STEP 6$ :-  $STAFF$   $PROFILE (B)$  ની તમામ વિગતો ફરજિયાત ભરવી.

ઉપરોકત તમામ વિગતો ભરીને સબમીટ કરવાથી આપની સંસ્થાનો પાંચ આંકડાનો રજીસ્ટ્રેશન નંબર જનરેટ થશે. જેની મદદ થી જ વિદ્યાર્થીઓના આવેદનપત્રો ભરી શકાશે. જેથી રજીસ્ટ્રેશન નંબરની ખાસ નોંધ રાખી તમામ ઓનલાઈન કાયડવાહી કરતી વખતેતેનો ઉપયોગ કરવો.

આ જાહેરાતના સંદર્ભમાં રાજ્ય પરીક્ષા બોર્ડ દ્વારા ઓનલાઇન જ અરજી સ્વીકારવામાં આવશે. ઉમેદવાર તા.૦૮/૦૧/૨૦૨૪ થી તા:૧૯/૦૧/૨૦૨૪ દરનમયાન [www.sebexam.org](http://www.sebexam.org/) પર અરજીપત્રક ભરી શકાશે. ઉમેદવારેઅરજી કરવા માટે નીચે મુજબના સ્ટેપ્સ અનુસરવાના રહેશે. અરજીપત્રક Confirm કર્યા પછી જ અરજી માન્ય ગણાશે.

- સમગ્ર ફોર્મ અંગ્રેજીમાં ભરવાનું રહેશે.
- સૌ પ્રથમ <u>[www.sebexam.org](http://www.sebexam.org/)</u> પર જવું.
- Apply online ઉપર Click કરવું.
- "D.EL.ED I, D.EL.ED II પરીક્ષા-૨૦૨૪" પર Click કરવું.
- $\bullet$  ત્યારબાદ જે પરીક્ષાનું આવેદનપત્ર ભરવાનું ફોય D.EL.ED –I કે D.EL.ED II તેના પર Apply Now પર Click કરવં.
- D.EL.ED II ના વિદ્યાર્થીઓએ વર્ષ ૨૦૨૩ નો D.EL.ED I નો બેઠક નંબર એડ કરવાથી આપનું ફોર્મ આપો આપ સ્ક્રિન પર દેખાશે જેને ચકાસીને આગળની વિગતો ભરવી
- Apply Now પર Click કરવાથી Application Form દેખાશે. Application Form માં સૌપ્રથમ માગવામાં આવેલ તમામ માહિતી ભરવાની રહેશે.
- Application Form માં \* નિશાની વાળી માફિતી ફરજીયાત ભરવાની રફેશે. આવેદનપત્ર ઉમેદવારે ચોકસાઈપૂર્વક ભરવાનું રહેશે. ઉમેદવારનું નામ, અટક, જન્મતારીખ, જાતિ, પરીક્ષાના વિષયો કે અન્ય કોઇપણ બાબતે પાછળથી રાજ્ય પરીક્ષા બોર્ડ તરફથી કોઇપણ સુધારો કરી આપવામાં આવશે નહી. જેની ખાસ નોંધ લેવી.
- હવેSave પર Click કરવાથી તમારો Data Save થશે. અહીં ઉમેદવારનો Application Number Generate થશે. જે ઉમેદવારે સાચવીને રાખવાનો રહેશે.
- હવેપેજના ઉપરના ભાગમાાંUpload photo Signature પર Click કરો. અહીં તમારો Application Number Type કરો અને તમારી Birth Date Type કરો. ત્યારબાદ Submit પર Click કરો. અહીં Photo અને Signature upload કરવાના છે.
- Photo અને Signature upload કરવા સૌ પ્રથમ તમારો Photo અને Signature JPG format માં (10 Kb) સાઇઝથી વધારે નહીં તે રીતે Computer માં હોવા જોઇએ. Browse Button પર Click કરો. હવે Choose File ના સ્ક્રીનમાંથી જે ફાઇલમાં JPG format માં તમારો Photo store થયેલ છે તે ફાઇલને Select કરો. અને Open Button ને Click કરો. હવેBrowse Button ની બાજુમાાંupload Button પર Click કરો, હવેબાજુમાાંતમારો Photo દેખાશે. હવેઆજ રીતે Signature પણ upload કરવાની રહેશે.
- હવેConfirm Application પર Click કરો. અહીં તમારો Application Number Type કરો અનેતમારી Birth Date Type કરો. ત્યારબાદ Submit પર Click કરો.
- ત્યારબાદ Confirm પર Click કરવું. Confirm પર Click કરવાથી ઉમેદવારની અરજીનો Online સ્વીકાર થશે તથા તે બાદ જ માન્ય ગણાશે.
- અરજી Confirm થઇ ગયા બાદ ઉમેદવાર નો Confirmation Number Generate થશે. જે ઉમેદવારે સાચવીને રાખવાનો રહેશે.
- હવે Print Application પર Click કરવું. અહીં તમારો Confirmation Number Type કરો અને તમારી Birth Date Type કરો. ત્યારબાદ Submit પર Click કરો.
- આથી તમારી અરજીપત્રકની પ્રિન્ટ કાઢી લેવી. ત્યારબાદ તા:૦૮/૦૧/૨૦૨૪ થી ૨૦/૦૧/૨૦૨૪ સુધીમાં ઓનલાઈન ફી ભરી <u>"Successful"</u> ટ્રાન્ઝેકશન દર્શાવેલ <u>e-receipt</u> ની પ્રિન્ટ કાઢી લેવાની રહેશે.
- હવે અરજી પત્રકની પ્રિન્ટ પર પરીક્ષાર્થીએ ભરેલી તમામ વિગતો ખરેખર સાચી છે. તેની ખાતરી કરી પરીક્ષાર્થીની સહી લેવી તથા પ્રમાણિત કર્યા બદલ સંસ્થાના પ્રાચાર્યશ્રી/આચાર્યશ્રીએ સહી સિક્કા કરવાના રહેશે.